## 2012 款奔驰 VIANO/维亚诺保养灯归零操作

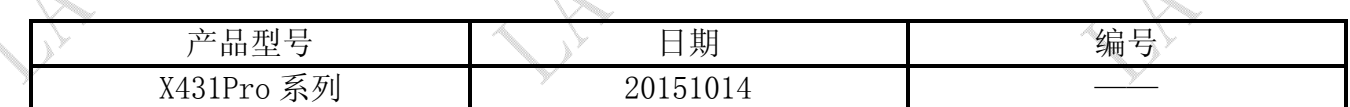

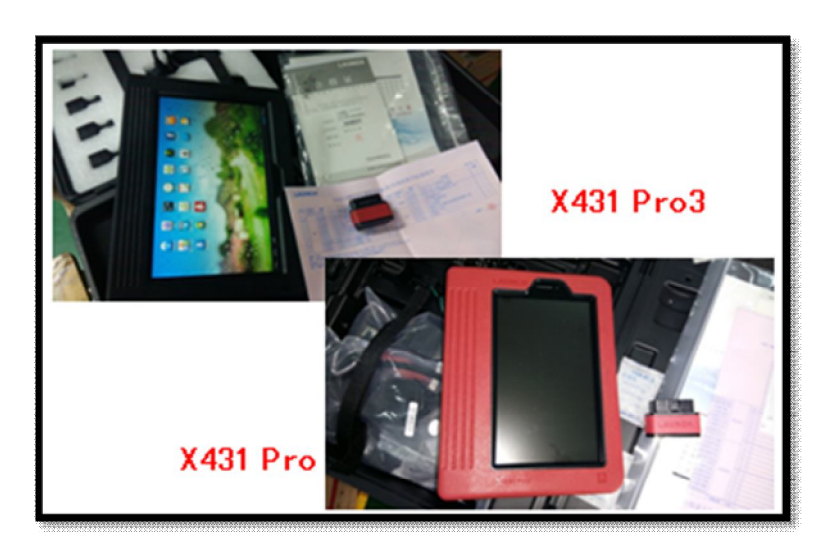

## 功能说明:

实测车型: 奔驰商用车 VIANO/维亚诺, 2012 款, VIN=LB1WA5A64C8\*\*\*\*\*\*

## 注意事项:

- 执行功能前请打开点火开关,不启动发动机。
- 执行功能后关闭点火开关,等待 10s,再打开点火开关。

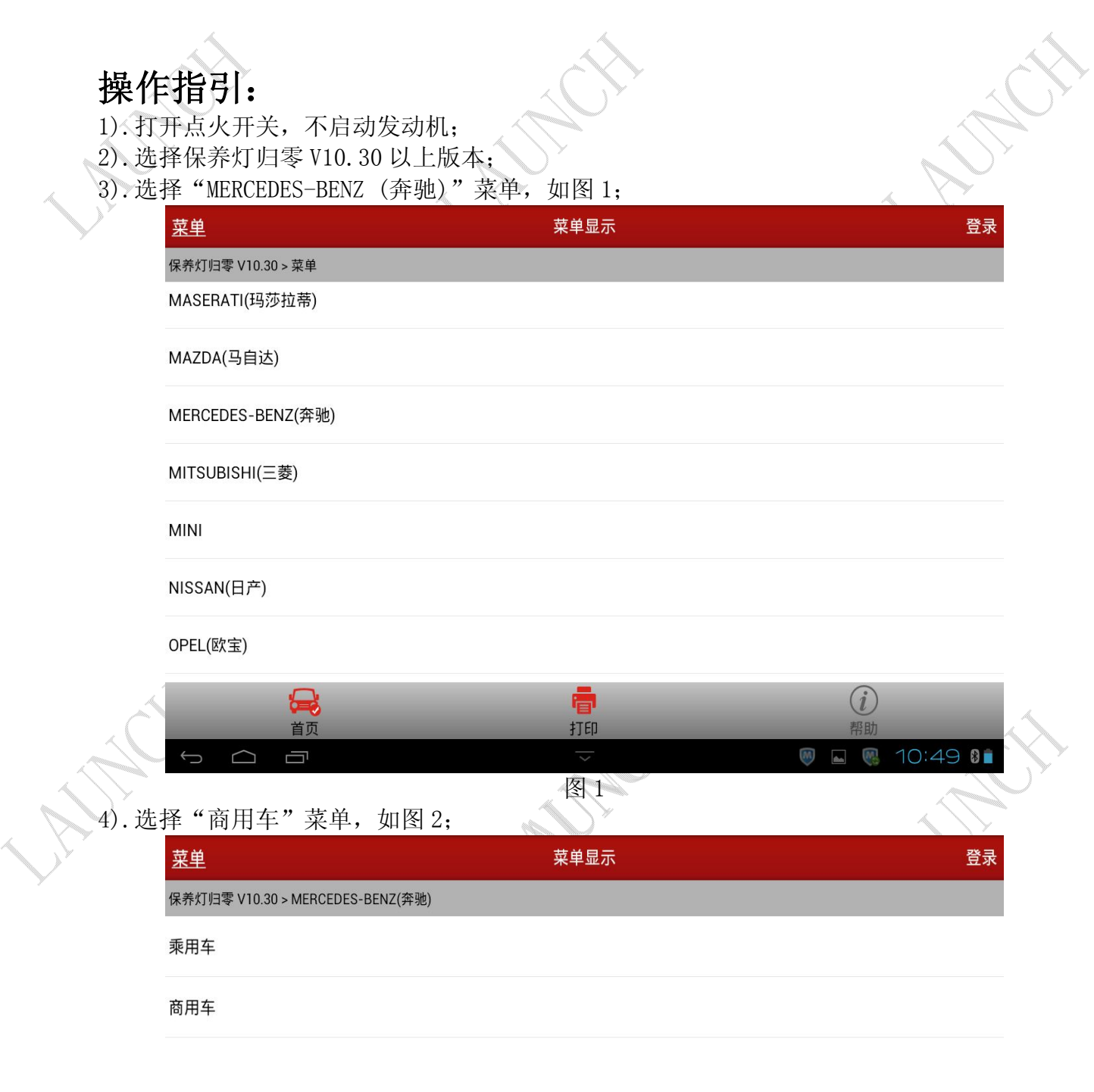

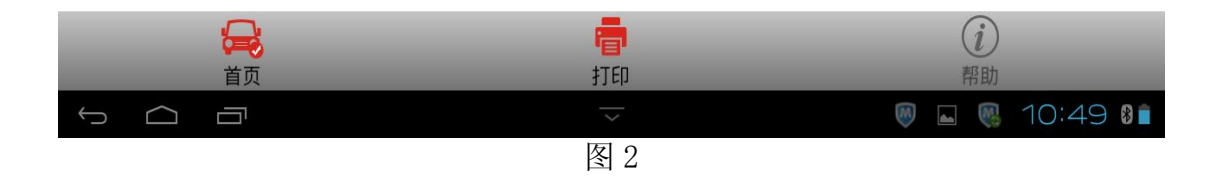

第 2 页 共 6 页

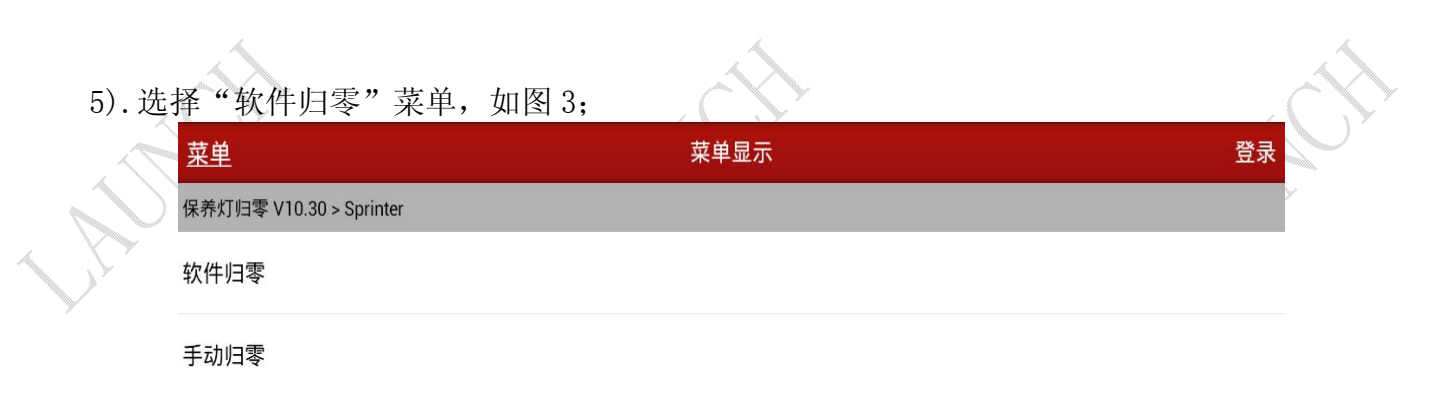

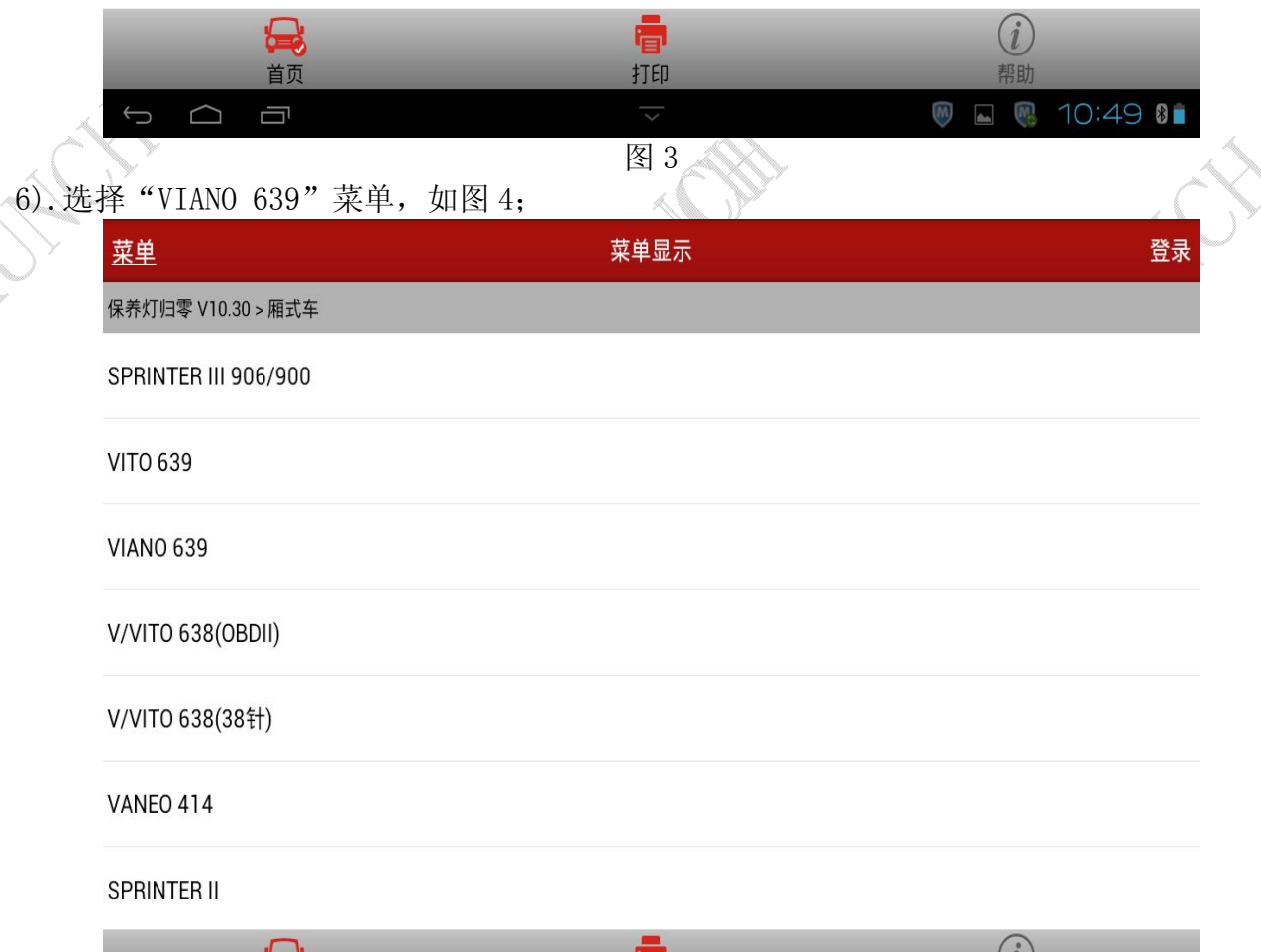

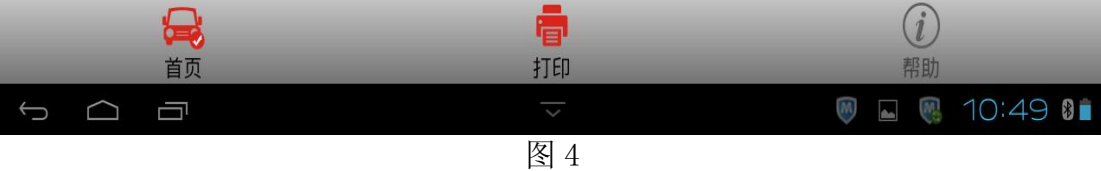

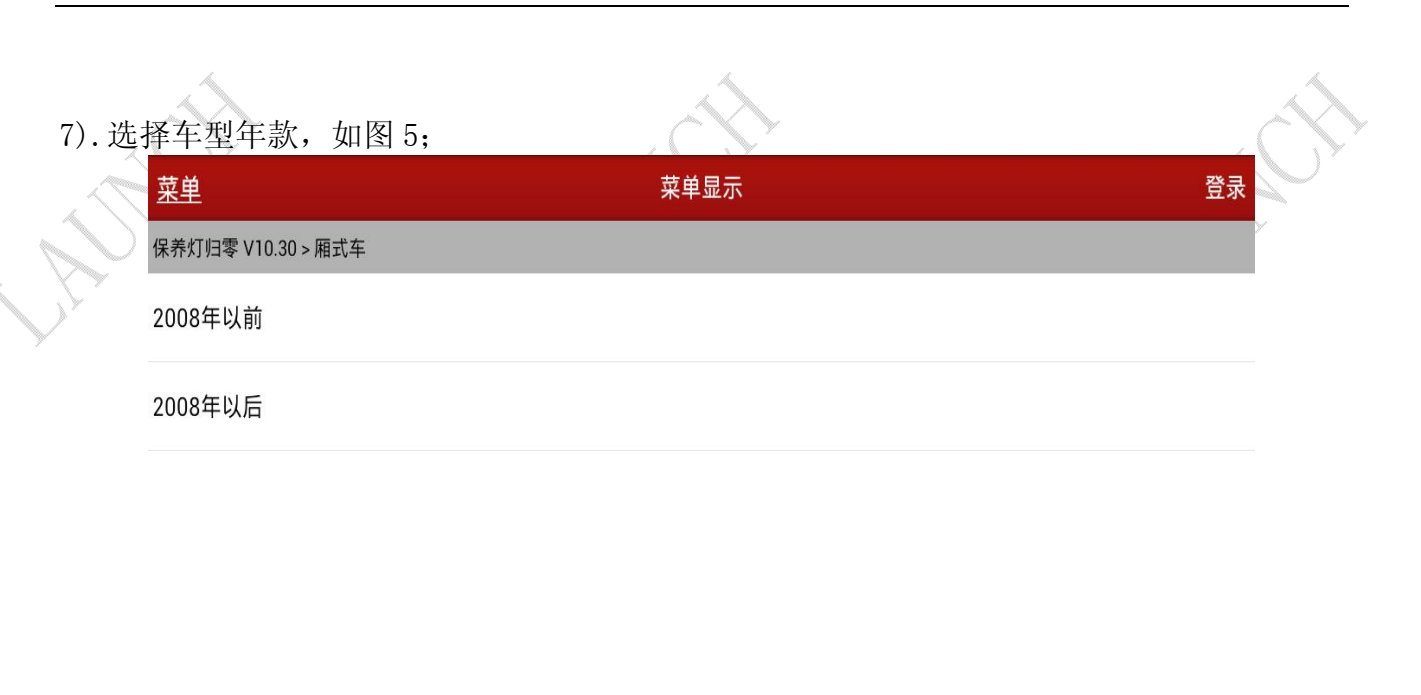

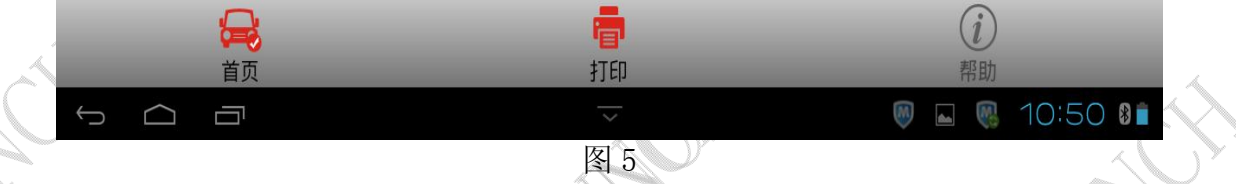

8).选择其中一个年款菜单,将会提示打开点火开关,打开点火开关后提示通讯中,请稍等…, 大概1秒后显示"机油更换"功能菜单,如图 6;

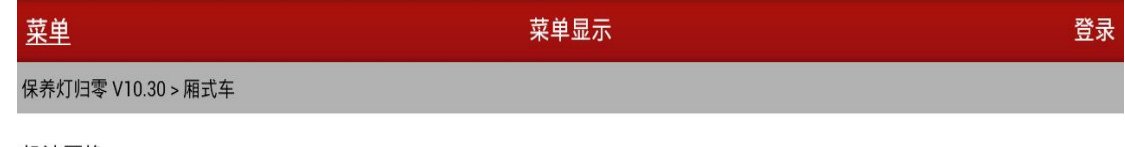

机油更换

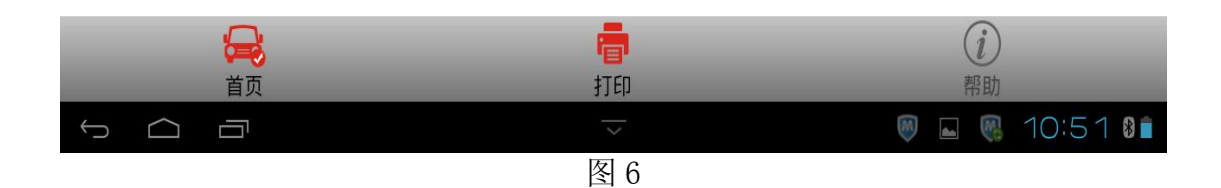

9).选择"机油更换"菜单,显示如图 7,根据更换的机油等级(型号),按下功能键 F3 或 F4;

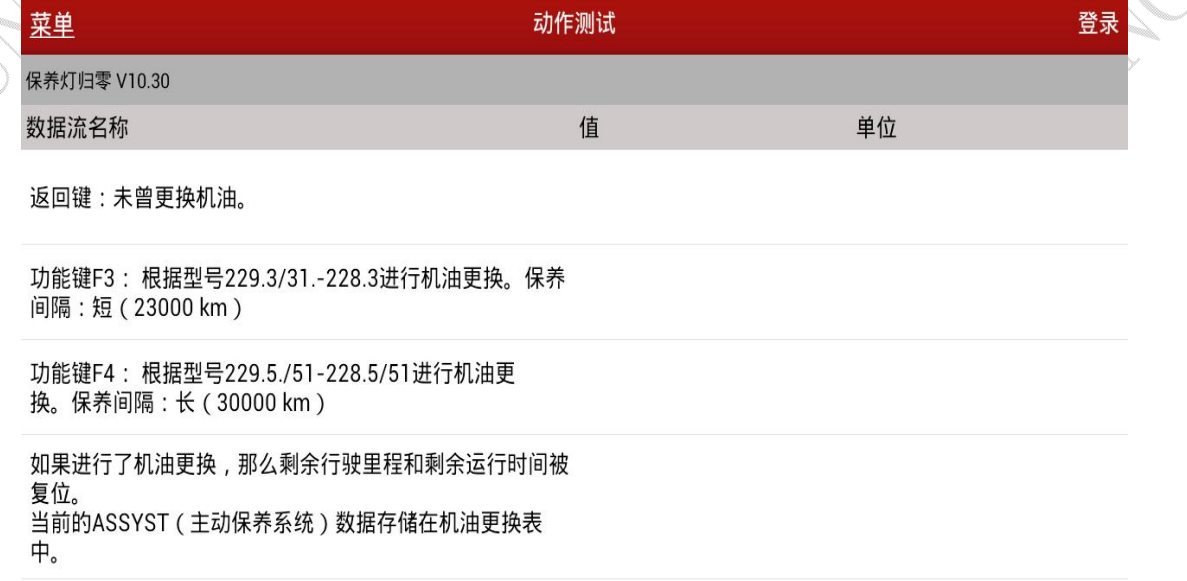

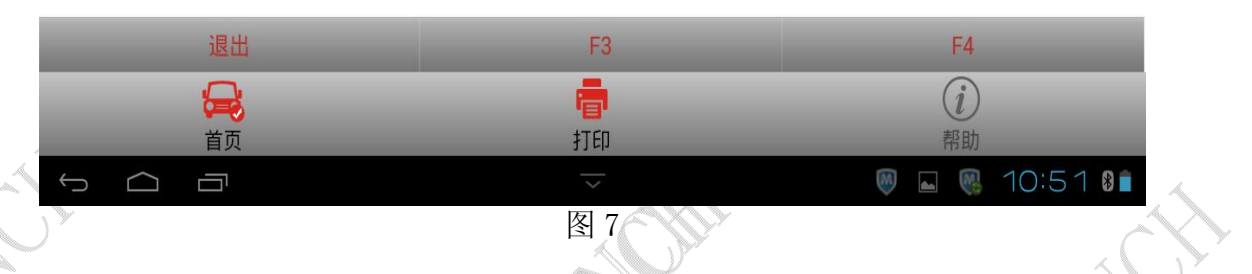

10).最后将会提示"该功能被成功执行",点确定则执行完成,如图 8。注意:如果做此功能 前保养灯已亮,则该功能成功完成后需要关闭点火等待几秒再打开点火,保养灯将熄灭, 同时仪表显示的剩余里程或剩余时间将发生变化。

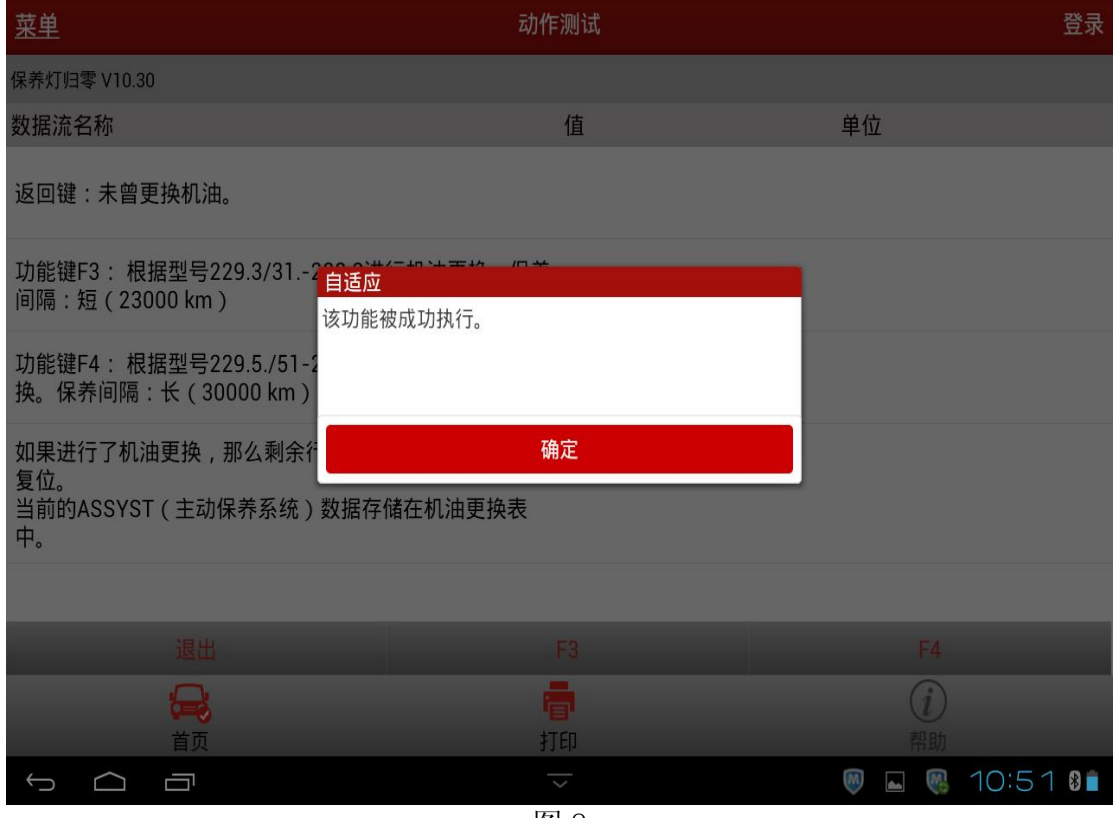

图 8

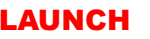

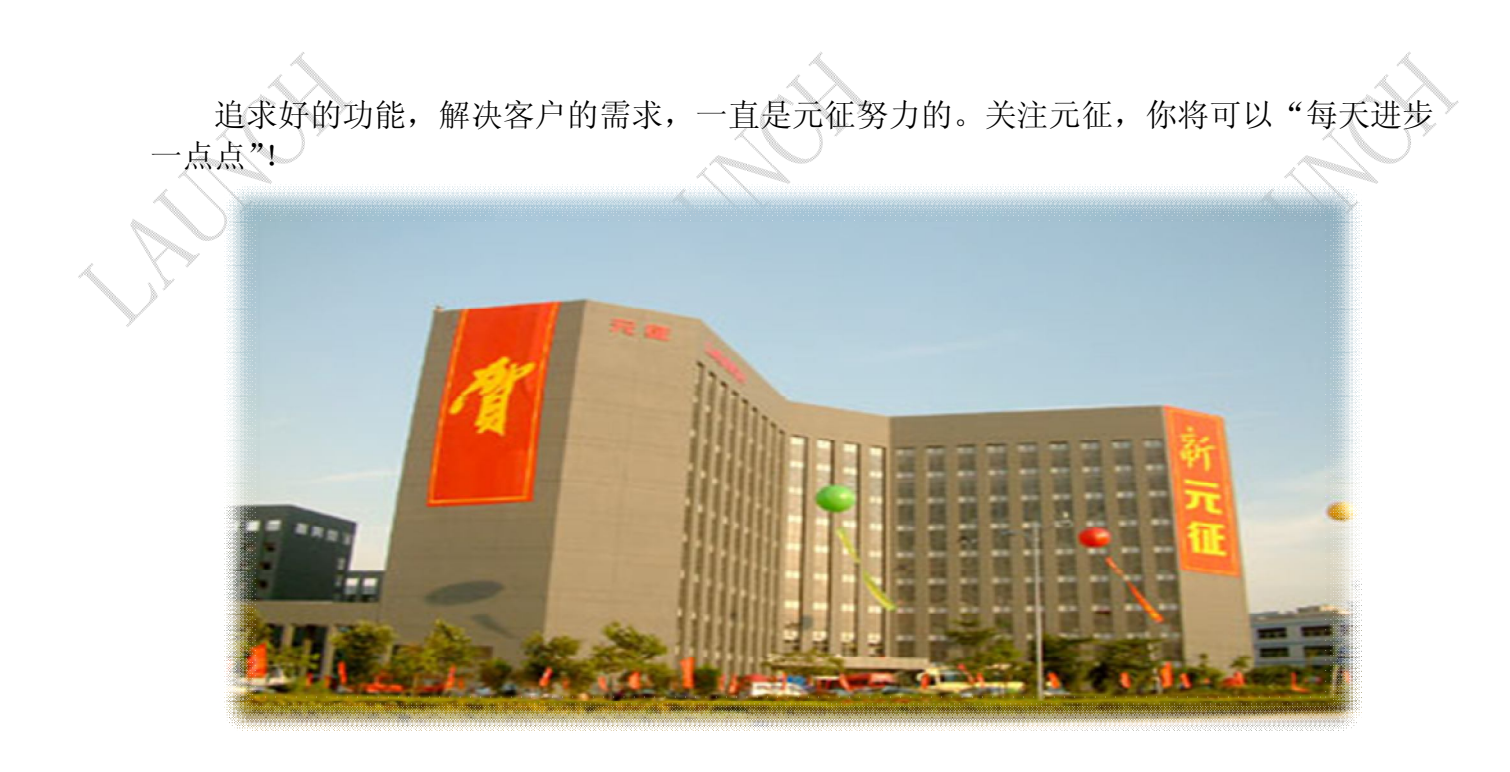

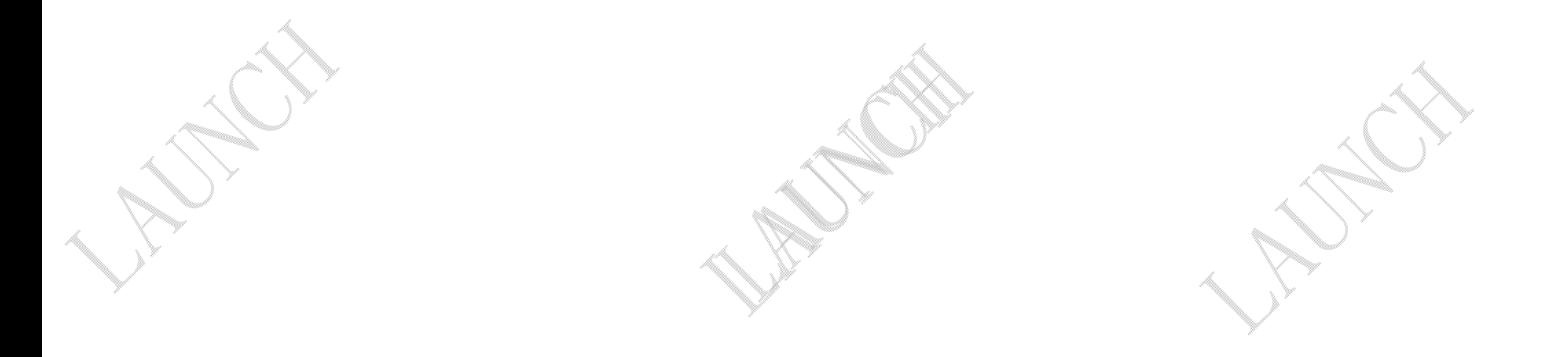